# How to change supplier of existing ILL borrowing request

#### STEP 1

In this example request 571 is sent to supplier ILL2:

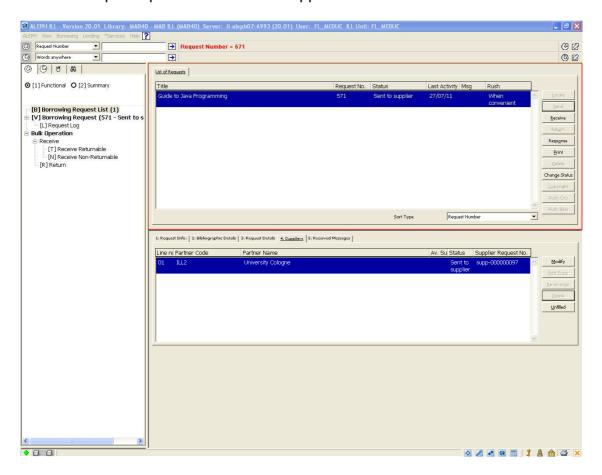

## STEP 2

But (for any reason) the library receives this material from another ILL partner (e.g ILL3 instead of ILL2).

So the request to partner ILL2 is set to "Unfilled":

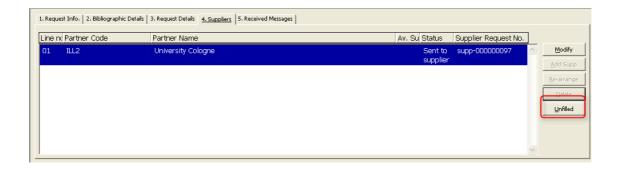

## STEP 3

Now the partner (code ILL3) who actually has supplied the material is added:

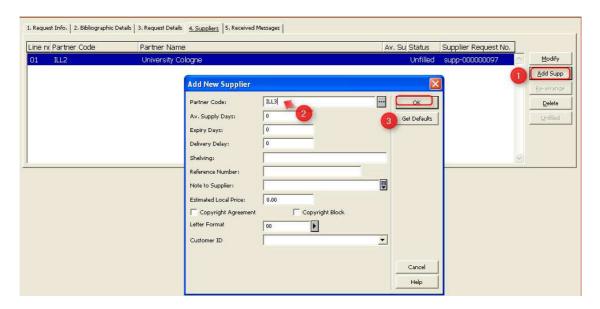

### STEP 4

Finally the status of the borrowing request is changed back to "sent to supplier":

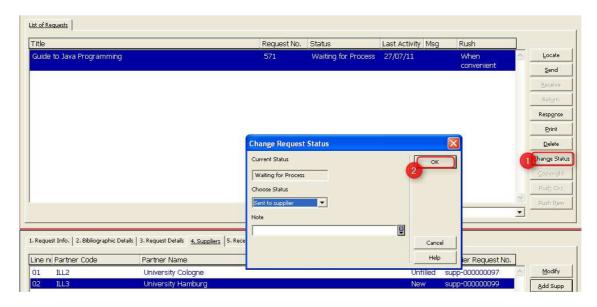

#### Note:

For this to work the following setup is needed in table \$alephe\_tab/tab\_ill\_change\_status\_out:

WAP SV ill\_update\_out\_sup\_status

→ Finally the request is sent to the correct partner and the material can be received:

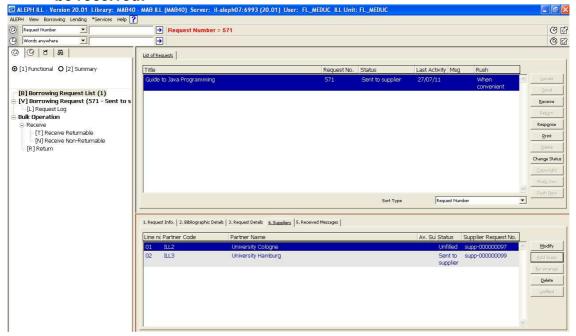